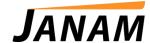

## JanamCare Tutorial: How to Reset the XP Series

Contact: janamcare@janam.com

## Reset the XP20 or XP30

## To soft reset:

In most situations, a soft reset restarts the device and saves all stored records and entries. However, any data that has not been saved will be lost during a soft reset. To perform a soft reset, do the following:

- 1. Remove the battery door.
- 2. With the stylus, tap the white reset button located in the lower left region of the device, just below the battery compartment.
- 3. The Janam logo will appear followed by a Palm Logo screen.

## To hard reset:

A hard reset restores the XP device to factory settings, and removes ALL applications and data in volatile memory. Be sure that all data is backed up before performing a hard reset. To perform a hard reset, do the following:

- 1. Locate the power button on the top of the device. While holding down the power button, gently press the reset button with the tip of the stylus.
- 2. Release the reset button.
- 3. Watch the screen. When the Palm Powered logo appears, release the power button.
- 4. When a message displays on the device screen warning that you are about to erase all the data, press the up or down key to erase.
- 5. After pressing the arrow key, re-install the battery door and the XP device will reboot. Follow the onscreen instructions to set up your device.